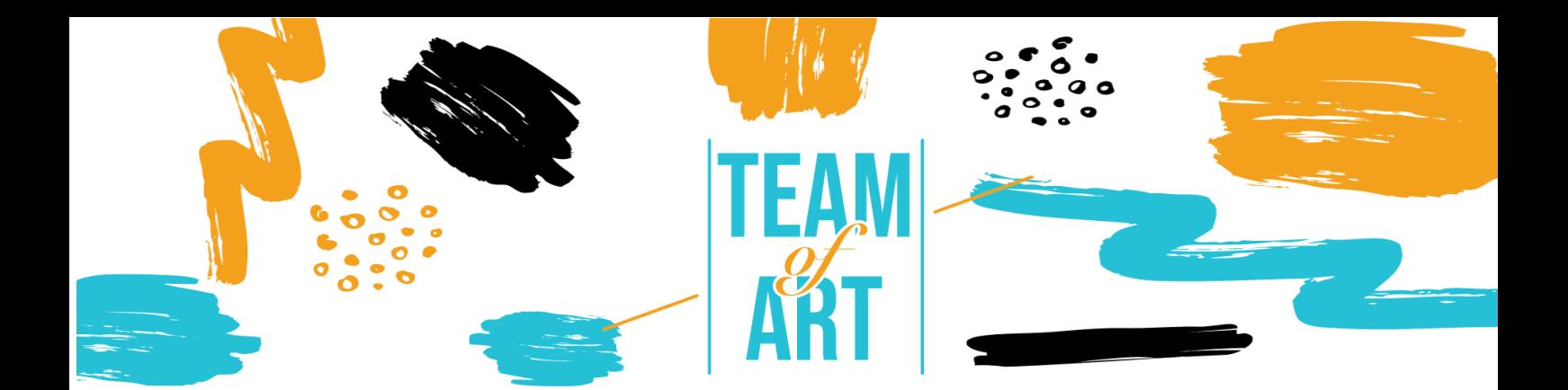

# **Kак да създадем сами Арт уъркшоп**

## **Основна цел**

Този практически лист има за цел да разшири познанията за техниките за създаване, като представя различни инструменти, които биха могли да бъдат полезни по време на семинар на тема изкуство. Тези инструменти представят какви умения са необходими, за да създавате и проектирате сами различни форми на изкуство, които стимулират творчеството и ангажираността, чрез забавно изживяване.

В този практически лист ще:

- ü Научите концепцията за създаване на арт уъркшоп
- ü Получите общ преглед на съществуващите инструменти, полезни за тази цел
- $\checkmark$  Научите за основните функции на Canva, Storyboardthat, Genia.ly и др.

#### **От какво имате нужда:**

- Художествени списания или редакционни материали, от които да черпите вдъхновение за вашата продукция

- Компютър с достъп до интернет

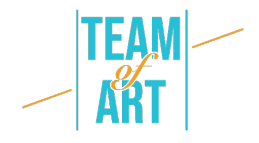

- Абонамент за платформите за изкуство с достъп до допълнителните функции (по избор)

#### **Предизвикателства и условия**

За хората със специфични обучителни затруднения или разстройства изразяването на себе си чрез "традиционните" канали е много трудно, а изкуството може да им помогне да подобрят комуникацията си. Изкуството може да лекува и да предостави място за изява на хора, които обичайно не биха могли да го намерят. Идеята за включването предполага, че всеки, независимо от положението си, може да изпита своите творчески способности и да ги приложи на практика, генерирайки положителни резултати чрез премахване на различията. И така, как да позволим на хората, страдащи от някава форма на увреждане или затруднение, да се интегрират в нашето общество? Един от отговорите изглежда дава именно изкуството.

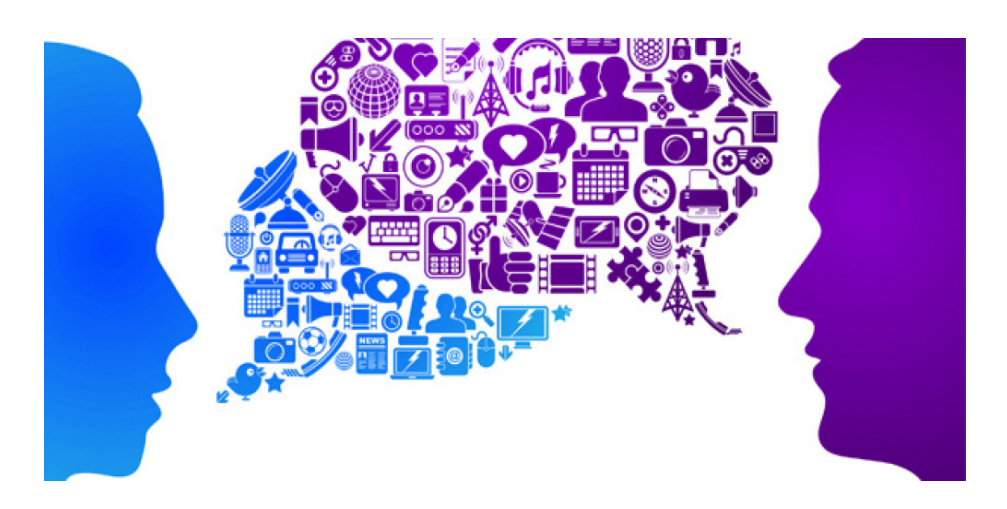

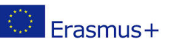

Този проект е финансиран с подкрепата на Европейската Комисия. Тази публикация отразява възгледите само на Този проект е финансиран с подкрепата на Европейската Комисия. Тази публикация отразява възгледите само на  $2$ 

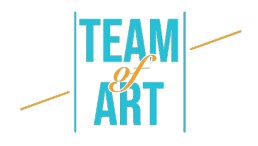

Изкуството има положителна роля в този момент: генериране на съпричастност, която може да преодолее социалните различия и разделение и създаване на бъдеще, в което разнообразието има своето специално място. Ето защо е от съществено значение да се стимулира и насърчава по-младото поколение да се доближи до света на изкуството, предимно чрез лесен за ползване софтуер, който може да поощри потребителите със страхотни художествени резултати чрез малко усилия. Освен това, дигиталният свят става все по-широко разпространен. Това също е много важно по отношение на бъдещите кариери, тъй като повечето от професиите на бъдещето се характеризират с дигитални платформи и познаването и доближаването до тези технологии може да предложи отлични възможности за бъдеща кариера, както и да се превърне в отлично средство за изразяване на креативност за тези, които са неспособни да изразят своите качества чрез букви или цифри.

#### **Адаптация**

Една от възможностите на използването на програми за създаване на цифрово изкуство е да превърне учебната или работната среда в истински празник на разнообразието, изграждайки среда, в която всеки се чувства комфортно.

Чрез инструменти като **StoryboardThat, Canva и Genial.ly** създавате разлиен и добър подход към разнообразието, давайки възможност на всички страни да създават разнообразна среда, като непрекъснато учат за разнообразието чрез изкуство.

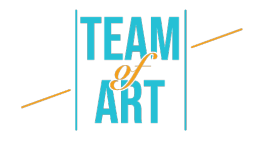

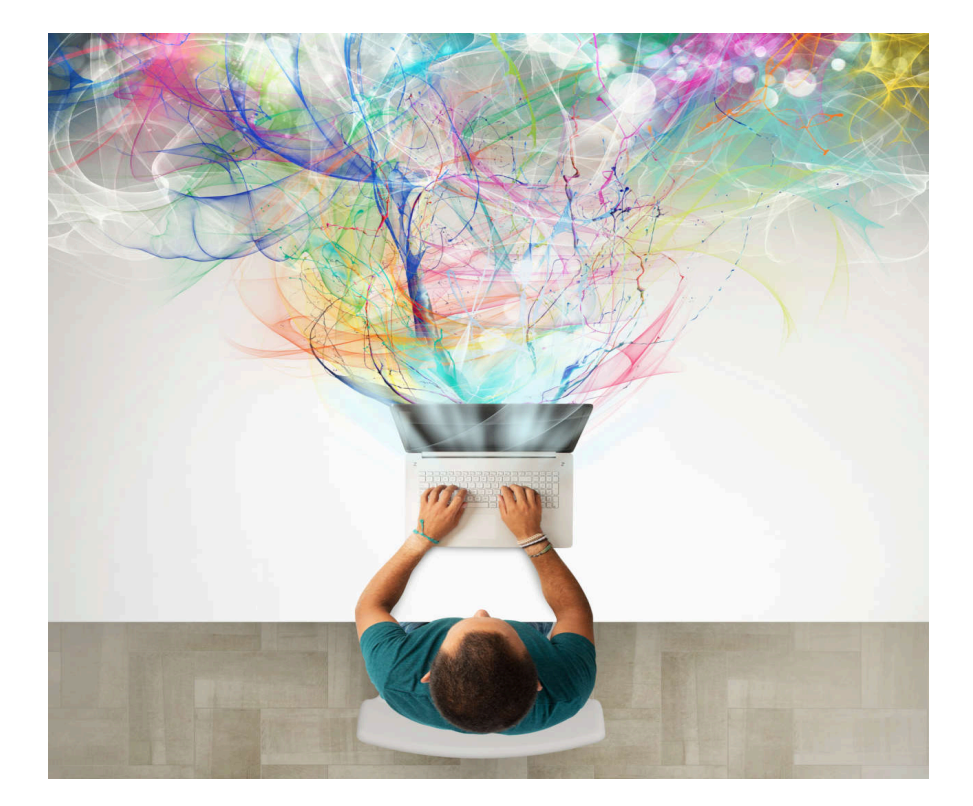

Самостоятелното създаване на изкуство е много подценено с многото ресурси, които предлагат платформите. Най-добрият съвет е, че не се нуждаете от дизайнерски умения за тази цел; трябва да включите въображението си да работи, за да генерирате уникални творения. Основният начин да използвате тези инструменти за образование е да създавате и публикувате ангажиращо съдържание, което ще привлече вашите потенциални учащи както онлайн, така и извън него.

#### **Практически примери и вдъхновение**

Сега нека да прегледаме водещите платформи за изкуство за самостоятелна работа, които сме избрали като лесни за използване и с

Този проект е финансиран с подкрепата на Европейската Комисия. Тази публикация отразява възгледите само на  $\frac{3}{2}$  Гози проект е финансиран с подкрепата на Европейската Комисия. Тази публикация отразява възгледите само на  $\frac{4}{4}$ голям потенциал по отношение на постижими резултати.

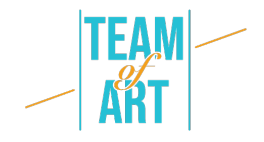

#### **Storyboardthat.com**

Създаването на онлайн изложба може да бъде трудно. Трябва да разработите сюжетна линия, да управлявате много малки детайли и да решите как да редактирате готовия продукт. За щастие, нискотехнологичен инструмент може да улесни всеки аспект от създаването на изложба: сториборд.

И така, какво е сториборд? Създаването на сценарий опростява всяка стъпка от създаването на история. В резултат на това ще планирате поефективно, ще представите идеята си по-ясно и ще избегнете проблеми по време на процеса по създаването. Storyboard е визуален контур. Той е съставен от набор от малки изображения, които предават случващото се във вашата история от началото до края. Той също така включва бележки за това, което се случва във всеки кадър. Готовият сториборд обикновено изглежда като комикс.

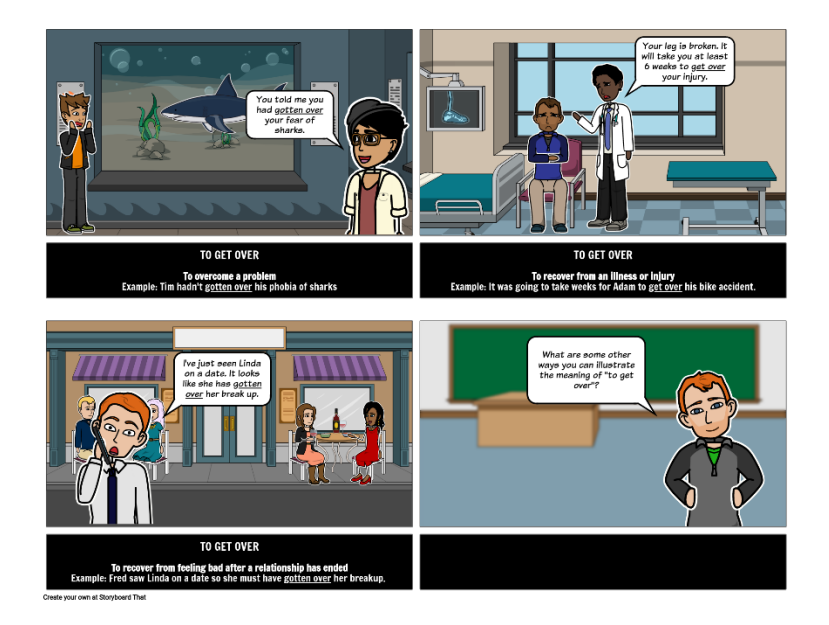

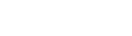

 $F<sub>transmus+</sub>$ 

Този проект е финансиран с подкрепата на Европейската Комисия. Тази публикация отразява възгледите само на Този проект е финансиран с подкрепата на Европейската Комисия. Тази публикация отразява възгледите само на  $\quad\;\;5$ 

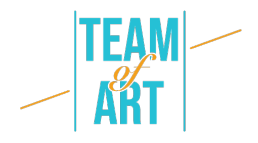

Storyboarding добавя и допълнителна стъпка към вашия процес на създаване, но опредлено си струва времето и усилията. Сторибордът се отплаща по няколко начина. Първо, не е задължително да сте добър художник или да знаете много за разказването на истории, за да създадете сториборд, който работи добре.

Тези седем стъпки (от този уебсайт) ще ви помогнат да развиете идеята си в завършен сюжет:

## **1. Определете целите си**

Направете предварително планиране. Започнете да мислите за това, което бихте искали да постигнете, като направите своето творение. Поставянето на ясни, конкретни цели за вашия продукт ще ви помогне да направите по-информиран творчески избор в бъдеще.

#### **2. Мозъчна атака**

Съберете колкото можете повече идеи. След това запишете всички, дори и тези, които изглеждат екстравагантни или ужасни. Опитайте се да комбинирате различни идеи, за да видите какво ще се случи. Освен това, след като е сториборд, защо да не сложите всичките си идеи заедно? Несъмнено ще бъдете впечатлени от постиженията си, след като въображението ви започне да работи.

#### **1. Направете си времева сюжетна линия**

Когато имате ясна представа за целта си, започнете да чертаете

#### времева сюжетна линия. Уверете се, че сте идентифицирали

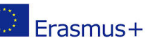

Този проект е финансиран с подкрепата на Европейската Комисия. Тази публикация отразява възгледите само на този проект е финансиран с подкрепата на Европейската Комисия. Тази публикация отразява възгледите само на <br>автора и Комисията не носи отговорност за каквото и да е използване на информацията,

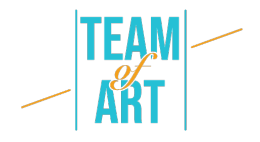

началото, средата и края на вашата история, както и всички подходящи преходи. Уверете се, че идеята протича гладко, има смисъл и има вълнуваща, емоционална връзка.

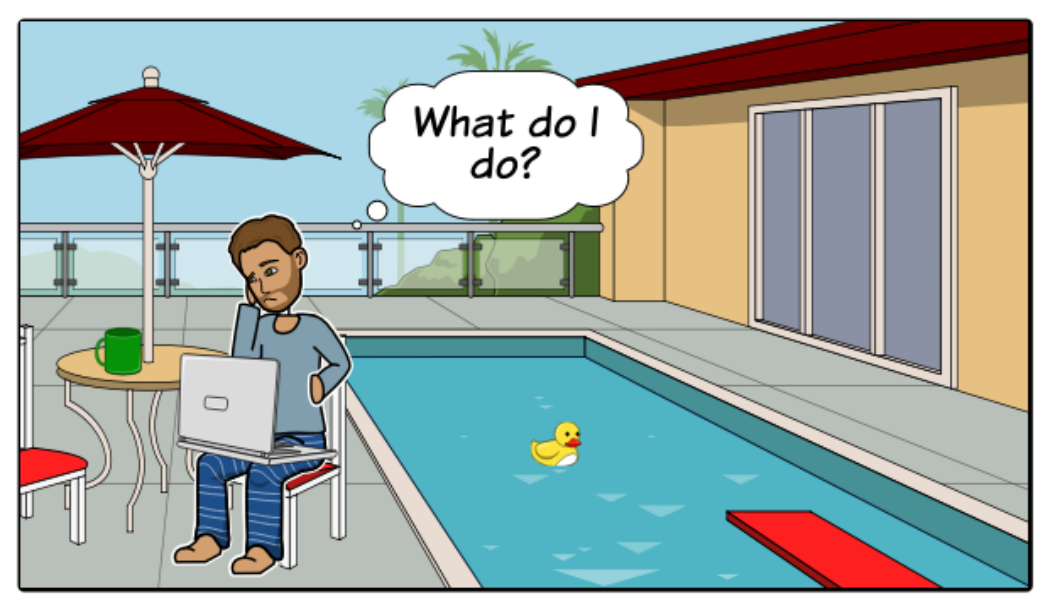

Create your own at Storyboard That

#### **2. Започнете да рисувате**

Сега е време да представите визията си на хартия. Скицирайте няколко квадратчета върху парче хартия или вземете от безплатните шаблони за сценарий. Не забравяйте да оставите достатъчно място, за да си водите бележки. След това, една по една започнете фотограмите, започнете да очертавате дейността, стила на комикс. Използвайте софтуера за сториборд, като StoryboardThat.

#### **3. Включете текстови елементи**

Този проект е финансиран с подкрепата на Европейската Комисия. Тази публикация отразява възгледите само на  $\overline{7}$ Този проект е финансиран с подкрепата на Европейската Комисия. Тази публикация отразява възгледите само на  $\mathbb{F}_{\text{Erasmus}+1}$ 

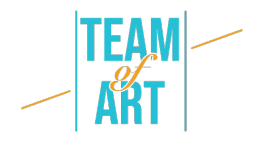

Ако някога преди сте правили скрипт, напишете съответната част от него под всяко изображение. (Ако все още нямате ,опитайте с storyboard-inprogress , за да си помогнете).

След това поставете няколко допълнителни бележки за всяка миниатюра, за да обясните какво се случва и да дадете допълнителна информация, която ще ви е необходима.

## **4. Получете обратна връзка**

Споделете своят наредък с някой друг и поискайте обратна връзка. Първоначалните чернови на сценария ви дават отличен шанс да обсъждате творчески решения, да разрешавате проблеми и да гарантирате, че готовото ви видео съответства на целите, които първоначално сте си поставили.

#### **5. Ревизия на сценария**

Корекцията е един от най-важните аспекти в процеса на писане на сценарии. Вместо да гледате на прегледа като на рутинна работа, подходете към него като към отлична възможност да изпробвате различни аспекти и да получите най-добрата версия на вашия сториборд. Също така е разумно да привлечете други хора по време на процеса на преглед, така че да можете да си набавите обратна връзка и да отстраните на момента евентуални грешки, преди да започне същинската част на генерирането на сториборда.

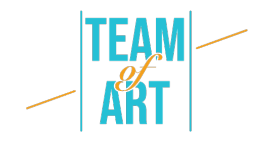

#### **Canva**

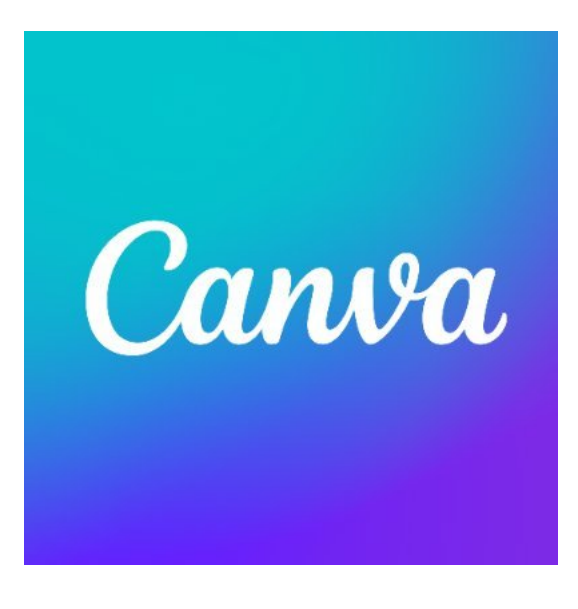

Canva е може би един от най-добрите безплатни инструменти за проектиране. Особено полезно е да създавате презентации, слайдшоу, редактирани произведения на изкуството и др. Една от силните му страни е дизайнът с плъзгане и пускане, който прави персонализирането на хиляди шаблони много лесно. В допълнение,

широкият набор от функции на инструмента прави възможно редактирането на снимки без задълбочени познания за редактиране. Canva е като основна версия на Photoshop, но с тази разлика, че е безплатна и не изисква да сте опитни потребители, за да я ползвате.

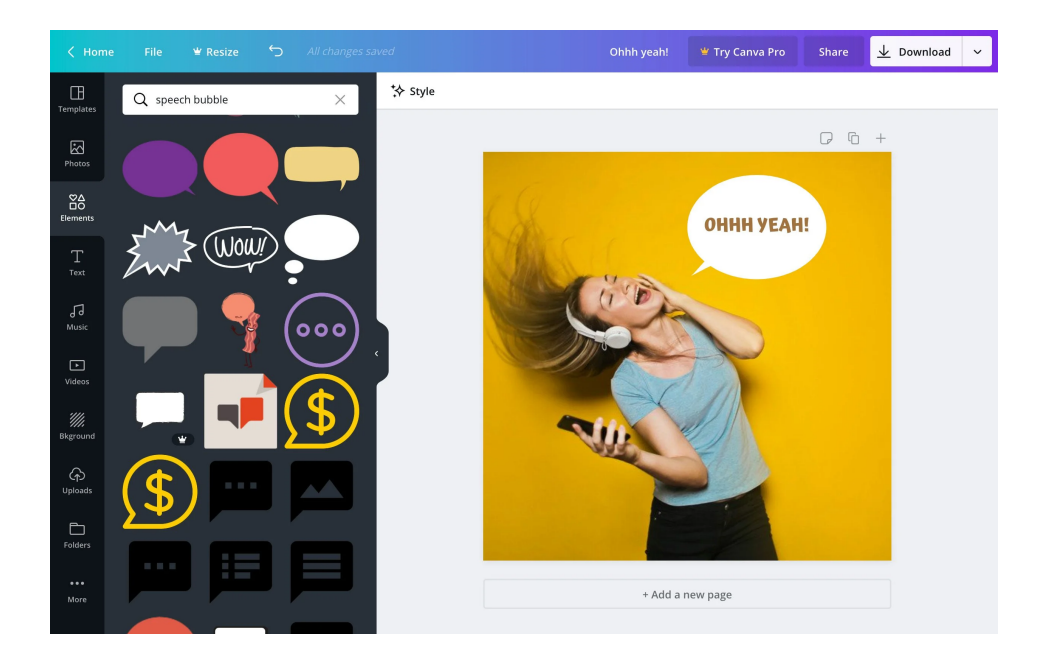

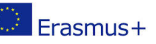

Този проект е финансиран с подкрепата на Европейската Комисия. Тази публикация отразява възгледите само на Този проект е финансиран с подкрепата на Европейската Комисия. Тази публикация отразява възгледите само на  $\quad \quad \quad$ 9

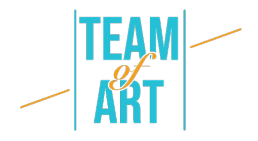

Функциите за начинаещи на Canva, вариращи от корекция на цветовете и добавяне на текстури до изправяне и изрязване, правят редактирането на снимки лесно. Например, можете да създадете решетка за снимки, да замъглите снимките си, да вмъкнете текст и фон и много други.

В изложбата на " Team of Art " различни от тези техники бяха използвани за подчертаване, приближаване и фокусиране върху конкретни части от произведението на изкуството.

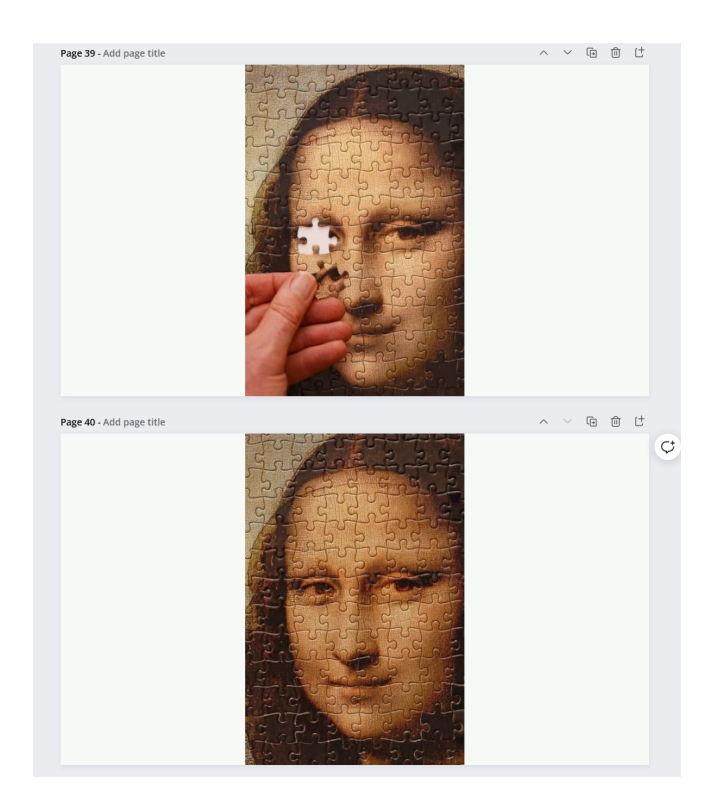

Освен това на уебсайта на Canva има няколко безплатни видео урока, които да ви помогнат да включите Canva във вашата класна стая, дори ако сте нов в графичния дизайн. В началото, като се има предвид широката гама от налични функции, шаблони и опции, може да изглежда предизвикателно да разберете откъде да започнете работата

си. За щастие има няколко урока като "Училище за дизайн",

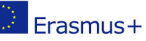

Този проект е финансиран с подкрепата на Европейската Комисия. Тази публикация отразява възгледите само на  $\Box$   $\cap$ **Erasmus+** автора и Комисията не носи отговорност за каквото и да е използване на информацията, съдържаща се в него.

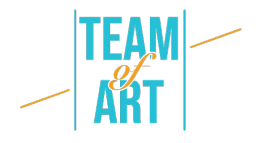

които са чудесна възможност за начало. Освен това курсът "Първи стъпки с Canva" дава бърз преглед на функциите на платформата и курсът "Сапvа за образование" е насочен към учители, които искат да експериментират с този инструмент, за да обогатят уроците си.

#### **Genial.ly**

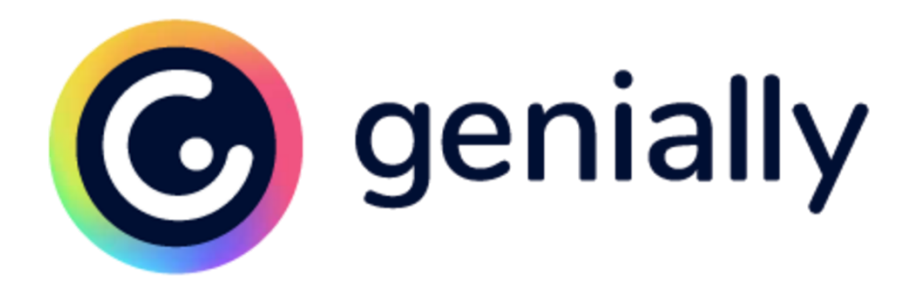

Genial.ly е платформа за създаване на презентации, които предоставят различни опции за това, което могат да правят учителите и учениците. От страхотни шаблони до завладяващи интерактивни снимки, има някои вълнуващи и забавни идеи за лесно генериране на изображения от всякакъв вид. Като цяло Genial.ly предоставя широка гама от опции за слайдшоу с още по-голям набор от модели, от които да избирате. За инструктори и обучаеми, които търсят нови концепции и повече визуални възможности за конвенционални презентации, Genial.ly е оптимално решение. Всъщност е полезно и за учители, които искат от учениците да изготвят инфографики, презентации, наръчници или дори илюстрации с някои интерактивни компоненти.

Когато учителите и учениците влязат в Genially, те започват с избора на това, което биха искали да създадат (слайдшоу, отчети, инфографики, уроци и т.н.). След това те ще имат възможност да избират от огромна (и

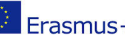

Този проект е финансиран с подкрепата на Европейската Комисия. Тази публикация отразява възгледите само на автора <sup>и</sup> Комисията не носи отговорност за каквото <sup>и</sup> да <sup>е</sup> използване на информацията, съдържаща се <sup>в</sup> него. 11

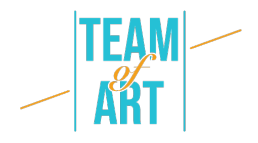

увеличаваща се) база данни с шаблони. Във всеки модел можете да изберете слайдовете/визуалните медии, които искате да използвате. И след като изберете шаблон, вие ще бъдете водени по стъпките до дизайна, за да изградите вашия проект. Един важен аспект тук е, че ако имате нужда, можете да се запознаете с уроците и инструкциите, които са лесни за разбиране. От лявата страна ще изберете какво искате да добавите или промените, а в средата ще извършите редакциите.

## **Допълнителни източници**

https://genial.ly/

https://www.canva.com/

https://www.storyboardthat.com/

https://www.mohbari.eu/en/art-form-social-inclusion/

https://wave.video/blog/what-is-a-storyboard/

http://www.edtechroundup.org/reviews/genially-create-presentationsinfographics-and-visuals-in-seconds

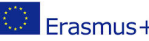